# <span id="page-0-0"></span>**Compute Multiple Chip ACIS Exposure Map and Fluxed Image Step−by−Step**

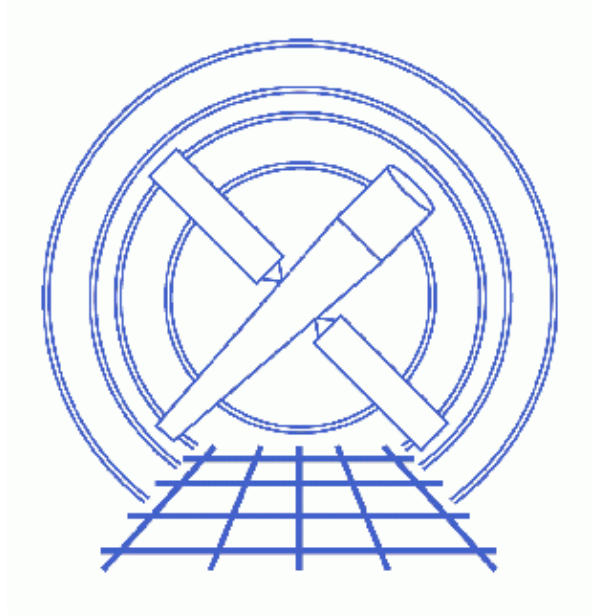

**CIAO 3.4 Science Threads**

# **Table of Contents**

- *[Get Started](#page-3-0)*
	- ♦ [The ACIS dead area correction](#page-3-1)
- *[Create An Image](#page-3-2)*
- *[Compute Exposure Map](#page-3-3)*
	- 1. [Check Which Chips Are On](#page-4-0)
	- 2. [Find Peak Energy Of Source](#page-4-1)
	- 3. [Compute the Aspect Histograms](#page-5-0)
	- 4. [Calculate the Instrument Maps](#page-5-1)
	- 5. [Calculate the Exposure Maps](#page-6-0)
	- 6. [Combine the Exposure Maps](#page-7-0)
- *[Normalize the Image by the Exposure Map](#page-7-1)*
- *[Calculate the Source Flux](#page-8-0)*
- *[Analysis Caveats](#page-9-0)*
- *Parameter files:*
	- ♦ [dmextract](#page-9-1)
		- ♦ [mkinstmap](#page-9-2)
		- ♦ [mkexpmap](#page-10-0)
		- ♦ [dmregrid](#page-10-1)
		- ♦ [dmimgcalc](#page-11-0)
		- ♦ [dmimgthresh](#page-11-1)
- *[History](#page-11-2)*
- *Images*
	- ♦ [Energy versus count rate for the source](#page-12-0)
	- ♦ [Histogram of the observation dither](#page-13-0)
	- ♦ [Exposure map for the ACIS−S3 chip](#page-14-0)
	- ♦ [Fluxed image of the whole observation](#page-15-0)

# **Compute Multiple Chip ACIS Exposure Map and Fluxed Image Step−by−Step**

*CIAO 3.4 Science Threads*

## **Overview**

*Last Update:* 6 Mar 2007 – added <u>ACIS dead area correction section</u> and example of setting the pbkfile and dafile parameters

#### *Synopsis:*

mkexpmap generates an exposure map which may be used to convert a counts image of a source to an image in flux units. The computed exposure map is essentially an image of the effective area at each sky position, accounting for the effects of dither motion which are especially important near the edges of the detector.

#### *Purpose:*

To build an exposure map for an entire ACIS chip array, create a fluxed image, and find an approximation for the source flux.

#### *Read this thread if:*

you are working with an ACIS observation and would like to and would like to create an exposure map for *all* of the chips. If only one chip is being used, follow the Compute an ACIS Exposure Map (Single Chip) and Build Fluxed Image thread instead.

#### *Calibration Updates:*

- CALDB v3.0.0 (15 Dec 2004): The ACIS QE degradation model has been enhanced to account for spatial variations in the contamination on the ACIS optical blocking filters. The contamination is now expressed as a function of time, energy, and ACIS chip coordinate. The ACIS QE Degradation why topic contains further details.
- CALDB v2.26 (2 Feb 2004): The ACIS contamination files were added to the CALDB. The Correcting Responses for ACIS Contamination thread describes how this is taken into account in the data analysis.

#### *Related Links:*

- Analysis Guide: Extended Sources
- An Introduction to Exposure Maps (PS, 12pp): a general discussion of exposure maps.
- Calculating Spectral Weights thread: if you are interested in apply spectral weights to your data at the [Calculate the Instrument Map](#page-5-1) step, run this thread first.

#### *Proceed to th[e HTML](#page-3-0) or hardcopy (PDF[: A4 | letter\)](#page-0-0) version of the thread.*

## <span id="page-3-0"></span>**Get Started**

#### *Sample ObsID used:* 1838 (ACIS−S, G21.5−09)

*File types needed:* evt2: asol1: msk1

In this thread, we assume that all relevant files are in the same working directory.

To create an exposure map, we will use an aspect histogram file − which contains information on the aspect motion during the observation − and an instrument map − which is essentially the product of the detector quantum efficiency and the mirror effective area projected onto the detector surface.

Please ensure that you have set up ardlib to use the **bad pixel file for your observation** before following this thread.

In this example, the energy range was restricted from 0.3 keV to 10 keV:

unix% dmcopy "acisf01838N001\_evt2.fits[energy=300:10000]" acis\_1838\_evt2.fits

### <span id="page-3-1"></span>**The ACIS dead area correction**

There is a fractional area loss per unit time due to cosmic ray flux incident on the ACIS detector. Calibration to account for this ACIS "dead area" was included in CALDB 3.3.0 on 15 December 2006. The correction is non−zero for the 8 front−illuminated ACIS chips; the effect is not detectable for the BI chips, so the nominal calibration value is 0.0. The resulting chipy−dependent reduction in the EA will be approximately 2.2% at the readout, and 4.0% at the top of the chip. Refer to the ACIS Dead Area Correction why topic for technical details.

In CIAO 3.4, the application of the dead area correction is *turned off* by default. However, users may opt to include it i[n the](#page-5-1) analysis by setting the pbkfile and dafile parameters in the [mkinstmap](#page-5-1) step. Refer to the mkinstmap help file for details on these parameters.

## <span id="page-3-2"></span>**Create An Image**

First, we need to create the image which will ultimately b[e normalized by the exposure map](#page-7-1). Here we decided to block the image by a factor of 8:

unix% dmcopy "acis\_1838\_evt2.fits[bin x=8,y=8]" 1838\_img8.fits

This creates an image that is  $1024 \times 1024$  (given that a full resolution ACIS image is  $8192 \times 8192$ ); this information is used again in th[e Calculate the Exposure Map](#page-6-0) step. *You may choose to use different binning*, but make sure that you change the xygrid appropriately i[n that step](#page-6-0).

## <span id="page-3-3"></span>**Compute Exposure Map**

#### <span id="page-4-0"></span>**1. Check Which Chips Are On**

The list of chips used in the observation is stored in the DETNAM keyword of the event file:

```
unix% dmkeypar acis_1838_evt2.fits DETNAM echo+
ACIS−012367
```
A description of the layout of the ACIS focal plane can be found in The Chandra Proposers' Observatory Guide.

### <span id="page-4-1"></span>**2. Find Peak Energy Of Source**

We selected a region around the central source, using ds9, and saved it as  $obj$ . reg:

```
unix% more obj.reg
# Region file format: CIAO version 1.0
circle(4072,4249,35)
```
We can use this file to extract a spectrum of the object in energy space and find the peak energy.

First, we use the CIAO tool dmextract to create a histogram of count−rate as a function of energy. Since we are not binning on pi or pha, we set opt=qeneric, and we use a bin size of 20 eV to improve the signal to noise:

```
unix% punlearn dmextract
unix% pset dmextract infile="acis_1838_evt2.fits[sky=region(obj.reg)][bin energy=300:10000:20]"
unix% pset dmextract outfile=obj_1838_histogram_energy.fits
unix% pset dmextract opt=generic
unix% dmextract 
Input event file (acis_1838_evt2.fits[sky=region(obj.reg)][bin energy=300:10000:20]): 
Enter output file name (obj_1838_histogram_energy.fits):
```
You can check the dmextract parameter file that was used with [plist dmextract](#page-9-1).

The resulting histogram can be plotted using *Prism* or *ChIPS*. Choosing the energy and count\_rate columns produces a plo[t like this](#page-12-0) **1**. If you used *ChIPS* to plot the histogram, then the PICKPOINTS command can be used to find the energy corresponding to the peak in the spectrum. An alternative method involves the use of dmstat (to find the maximum count rate), followed by  $dmlist$  (to locate the corresponding energy):

```
unix% dmstat "obj_1838_histogram_energy.fits[cols count_rate]"
COUNT_RATE[count/s]
   min: 0 @: 6
   max: 0.017951569397 @: 71
   mean: 0.0037646188012 
  sigma: 0.0040689885567 
   sum: 1.8258401186
   good: 485 
   null: 0 
unix% dmlist "obj_1838_histogram_energy.fits[count_rate > 0.015][cols energy,count_rate]" data,c
# ENERGY COUNT_RATE 
            1710.0   0.0179515693970<br>1750.0   0.01642377625683
                      0.01642377625683
              1770.0 0.01616914406680
              1830.0 0.01667840844686
              1950.0 0.01591451187677
```
For this dataset, the peak of the measured spectrum is ~1.7 keV.

### <span id="page-5-0"></span>**3. Compute the Aspect Histograms**

With the aspect solution file we can create a binned histogram for each chip, detailing the aspect history of the observation:

```
unix% punlearn asphist
unix% pset asphist infile=pcadf084244404N001_asol1.fits
unix% pset asphist mode=h
unix% foreach d ( 0 1 2 3 6 7 )
foreach? asphist outfile=asphist_${d}.fits evtfile="acis_1838_evt2.fits[ccd_id=$d]"
foreach? end
```
- In some cases there will be more than one asol1 fits file for an observation. All the files must be input to the <u>infile</u> parameter, either as a list or as a stack (see ahelp stack for more information).
- The dtffile parameter is left blank (i.e. "none") since the dead–time correction is read from the input event file for ACIS data.

```
Plotting the 2–dimensional POS_OFFSET vector − composed of the X_OFFSET and Y_OFFSET columns −
in asphist \overline{7}. fits shows the dither pattern used during the observation \overline{20}.
```
### <span id="page-5-1"></span>**4. Calculate the Instrument Maps**

Since the mirror effective area is used to create the instrument map, and that area is energy dependent, it is necessary to decide at what energy to perform the calculation (or whether to use a spectrum as weights). See An Introduction to Exposure Maps (PS, 12pp) and the Calculating Spectral Weights thread for details on weighting a map by a spectrum. In this example we are going to assume a monoenergetic distribution of source photons of 1.7 keV (monoenergy parameter).

Note that it is not necessary for the instrument map to be congruent with the exposure map; the instrument map should describe the chip with full resolution. We will use the default values for the detector region  $(pixelgrid parameter)$ , creating a 1024 x 1024 pixel image that covers the whole chip.

```
unix% punlearn mkinstmap
unix% pset mkinstmap pixelgrid="1:1024:#1024,1:1024:#1024"
unix% pset mkinstmap maskfile=acisf01838_000N001_msk1.fits
unix% pset mkinstmap spectrumfile=NONE monoenergy=1.7
unix% pset mkinstmap mode=h
```
If you wish to include the [ACIS dead area correction](#page-3-1) (not applied in this thread), set the pbkfile and dafile parameters in mkinstmap:

unix% pset mkinstmap pbkfile=acisf084245776N001\_pbk0.fits dafile=CALDB

Now run the tool once for each chip:

```
unix% foreach d ( 0 1 2 3 6 7 )
foreach? mkinstmap obsfile="asphist_${d}.fits[asphist]" detsubsys=ACIS−${d} \
                    outfile=instmap_1.7kev_${d}.fits
```
foreach? end

Note that the monoenergy parameter value will probably be different for your dataset (and therefore also the <u>outfile</u> specification).

Including the maskfile parameter is particularly important if you are interested in having an accurate exposure map at the very edge of a CCD, subarray or window. For more information, see the dictionary entry on mask files.

You can check the parameter file that was used wit[h plist mkinstmap](#page-9-2).

### <span id="page-6-0"></span>**5. Calculate the Exposure Maps**

Now we use mkexpmap and the aspect information stored in the histogram to project the instrument map onto the sky. We need to set the xvarid parameter to produce an exposure map that i[s the](#page-3-2) same size as the [image created from the event list](#page-3-2). The get sky limits script (part of the CIAO Scripts distribution) can be used to easily calculate this information from the existing image:

```
unix% get_sky_limits 1838_img8.fits verbose="1"
Checking binning of image: 1838_img8.fits
  Image has 1024 x 1024 pixels
 Lower left (0.5, 0.5) corner is x, y = 0.5, 0.5 Upper right (1024.5,1024.5) corner is x,y= 8192.5, 8192.5
   DM filter is:
     x=0.5:8192.5:#1024,y=0.5:8192.5:#1024
   mkexpmap xygrid value is:
     0.5:8192.5:#1024,0.5:8192.5:#1024
```
You can then set the xygrid parameter using the information provided by the script, either manually or via

unix% pset mkexpmap xygrid=")get\_sky\_limits.xygrid"

(if the latter, do not run get\_sky\_limits again until after running mkexmap).

*Note*: If you are computing a low–resolution exposure map and speed is more important than accuracy, set useavgaspect=yes. In doing so, only the average aspect pointing will be used to derive the exposure map; otherwise all points in the aspect histogram will be used. The time required to compute the exposure map is proportional to the number of bins in the aspect histogram; if the aspect histogram contains 100 bins, then the use of this option reduces the run time by a factor of 100, approximately (you may also want to set verbose to 2, since this causes mkexpmap to output percentage−completed information). Using the full aspect solution will help accurately account for chip edges, bad pixels, etc.

```
unix% punlearn mkexpmap
unix% pset mkexpmap normalize=no
unix% pset mkexpmap xygrid="0.5:8192.5:#1024,0.5:8192.5:#1024" 
unix% pset mkexpmap useavgaspect=no
unix% pset mkexpmap mode=h
unix% foreach d ( 0 1 2 3 6 7 )
foreach? mkexpmap instmapfile=instmap_1.7kev_$\{d\}.fits \
                  outfile=expmap_1.7kev_${d}.fits \
                   asphistfile=asphist_${d}.fits
foreach? end
Exposure map limits: 0.000000e+00, 3.598171e+06
Writing exposure map to expmap_1.7kev_0.fits
Exposure map limits: 0.000000e+00, 3.617616e+06
Writing exposure map to expmap_1.7kev_1.fits
Exposure map limits: 0.000000e+00, 4.168458e+06
Writing exposure map to expmap_1.7kev_2.fits
Exposure map limits: 0.000000e+00, 4.179710e+06
Writing exposure map to expmap_1.7kev_3.fits
Exposure map limits: 0.000000e+00, 4.974079e+06
Writing exposure map to expmap_1.7kev_6.fits
Exposure map limits: 0.000000e+00, 5.361629e+06
Writing exposure map to expmap_1.7kev_7.fits
```
You can check the mkexpmap parameter file that was used with [plist mkexpmap.](#page-10-0)

Since we set the <u>normalize</u> parameter =  $\bf{00}$ , the exposure map has units of  $[\text{cm}^2 \times \text{s} \times \text{counts}/\text{photon}]$ . This allows us to simply [divide the image by the exposure map](#page-7-1) to derive an image in units of flux [photons/cm2/s/pixel]. If the setting had been left as *yes* (the default), the units of the exposure map would be  $\text{Cm}^2$ \*counts/photon]. Please see the help file for mkexpmap for more details on this.

### <span id="page-7-0"></span>**6. Combine the Exposure Maps**

The individual exposure maps are combined into a single, binned exposure map with the CIAO tool dmregrid. First we need a list of files to combine:

```
unix% ls expmap 1.7kev*.fits > expmap 1.7kev.lis
unix% cat expmap_1.7kev.lis
expmap_1.7kev_0.fits
expmap_1.7kev_1.fits
expmap_1.7kev_2.fits
expmap_1.7kev_3.fits
expmap_1.7kev_6.fits
expmap_1.7kev_7.fits
```
Now we can use this list by passing it into dmregrid as a stack:

```
unix% dmregrid infile=@expmap 1.7kev.lis outfile=expmap 1.7kev.fits \
               bin="1:1024:1,1:1024:1" rotangle=0 npts=1 \
                xoffset=0 yoffset=0 rotxcenter=0 rotycenter=0
```
The bin parameter value will need to be changed if you used a different binning specification when [creating](#page-6-0) [the exposure maps.](#page-6-0) The exposure map can be [displayed in ds9](#page-14-0)  $\blacksquare$ 

You can check the parameter file that was used wit[h plist dmregrid.](#page-10-1)

## <span id="page-7-1"></span>**Normalize the Image by the Exposure Map**

The exposure map is in units of  $\lceil \text{cm}^2 \cdot \text{st} \cdot \text{counts}/\text{photon} \rceil$  since it was created by projecting the instrument map (in  $\lceil \text{cm}^2 \times \text{counts}/\text{photon} \rceil$ ) onto the tangent plane of the observation. To create an image in units of  $[photon/cm^2/s/pixel]$ , we simply need to divide by the exposure map. This can be performed in one step with dmimqcalc:

```
unix% punlearn dmimgcalc
unix% pset dmimgcalc infile=1838_img8.fits
unix% pset dmimgcalc infile2=expmap_1.7kev.fits
unix% pset dmimgcalc outfile=1838_img8_norm.fits
unix% pset dmimgcalc operation=div
unix% dmimgcalc
Input file #1 (1838_img8.fits): 
Input file #2 (expmap_1.7kev.fits): 
output file (1838_img8_norm.fits): 
arithmetic operation (div): 
warning: CONTENT has 1 different values.
warning: DETNAM has different value...Merged...
```
The messages are related to how the tool merges the header information in the input files. The merging rules ahelp file explains the rules and how they affect the output file header.

The units of 1838 img8 norm.fits  $\omega$  are photon/cm<sup>2</sup>/s/pixel.

You can check the parameter file that was used wit[h plist dmimgcalc](#page-11-0).

Alternatively, one may use dmimgthresh for a cleaner final product. The strongly variable exposure near the edge of a dithered field may produce "hot" pixels when divided into an image. While technically proper, these hot pixels can be an eyesore, drawing attention to a noisy, uninteresting portion of the image. The dmimgthresh tool may be used to make a "threshold cut" before dividing the image by the exposure map, thus removing the hot pixels:

```
unix% punlearn dmimgthresh
unix% pset dmimgthresh infile=1838_img8.fits
unix% pset dmimgthresh outfile=1838_img8_clean.fits
unix% pset dmimgthresh expfile=expmap_1.7kev.fits
unix% pset dmimgthresh cut=1.5%
unix% pset dmimgthresh value=0.0
unix% dmimgthresh
Input dataset/block specification (1838_img8.fits): 
Output dataset/block specification (1838_img8_clean.fits):
```
Here we set our threshold at 1.5% of the maximum value of the exposure map. All image pixels with values of exposure *less than* this value will be set to 0.0 in the output file. The next step would be to divide 1838\_img8\_clean.fits by the exposure map for a final, fluxed image. You may want to adjust these values for your own observation.

You can check the parameter file that was used wit[h plist dmimgthresh](#page-11-1).

## <span id="page-8-0"></span>**Calculate the Source Flux**

Since the units of the fluxed image are  $[\text{photon/cm}^2/\text{s}/\text{pixel}]$ , adding up the pixel values around a source results in the source flux in [photon/cm<sup>2</sup>/s]. Note that this flux is an *approximation* − as discussed in An Introduction to Exposure Maps (PS, 12pp) – since a spectral shape was assumed whe[n using mkinstmap](#page-5-1) (in this example, a monochromatic source).

Using the source region "flux.reg":

unix% more flux.reg # Region file format: CIAO version 1.0 circle(4070.5,4250.5,112)

the flux can be calculated with either dmstat:

```
unix% dmstat infile="1838_img8_norm.fits[sky=region(flux.reg)]" centroid=no
1838_img8_norm.fits
   min: 0 <br>
max: 0.00025930177071 <br>
e: (
   max: 0.00025930177071 @: (4068.5 4252.5)
   mean: 7.3050461797e−06 
 sigma: 1.8384800798e-05
     sum: 0.0045145185391
   good: 618 
   null: 223
```
or dmextract:

```
unix% dmextract infile="1838_img8_norm.fits[bin sky=@flux.reg]" outfile="source_flux.fits"
unix% dmlist source_flux.fits"[cols COUNTS,ERR_COUNTS]" data
−−−−−−−−−−−−−−−−−−−−−−−−−−−−−−−−−−−−−−−−−−−−−−−−−−−−−−−−−−−−−−−−−−−−−−−−−−−−−−−−
Data for Table Block HISTOGRAM
−−−−−−−−−−−−−−−−−−−−−−−−−−−−−−−−−−−−−−−−−−−−−−−−−−−−−−−−−−−−−−−−−−−−−−−−−−−−−−−−
ROW COUNTS ERR_COUNTS
     1 0.00451451853905 0.06719016698189
```
Since the input to dmextract was a fluxed image, not an event list, the COUNTS column actually reports the total flux (in [photon/cm<sup>2</sup>/s]) for the source region. While slightly more involved, the dmextract

method can be used on multiple sources in a single command, and the results are conveniently stored in a table.

## <span id="page-9-0"></span>**Analysis Caveats**

Users should be cautious about analyzing the data for sources near the edges of the ACIS CCDs.

- 1. For X–rays passing through the mirrors, the very bottom of each CCD is obscured by the frame store. As a result, some of the events in rows with CHIPY  $\leq$  8 are not detected. (The set of rows affected varies from CCD to CCD.) Since the CIAO tools do not compensate for this effect, the ARFs and exposure maps for sources in these regions may be inaccurate.
- 2. For sources within about thirty–two pixels of any edge of a CCD, the source may be dithered off the CCD during part of an observation. The aspect histogram, which is used to create ARFs and exposure maps, is designed to compensate for this effect.
- 3. A contaminant has accumulated on the optical–blocking filters of the ACIS detectors, as described in the ACIS QE Degradation why topic. Since there is a gradient in the temperature across the filters (the edges are colder), there is a gradient in the amount of material on the filters. (The contaminant is thicker at the edges.) Within about 100 pixels of the outer edges of the ACIS−I and ACIS−S arrays, the gradient is relatively steep. Therefore, the effective low−energy (' 1 keV) detection efficiency may vary within the dither pattern in this region. The ARF and instrument map tools are designed to read a calibration file which describes this spatial dependence.

```
#−−−−−−−−−−−−−−−−−−−−−−−−−−−−−−−−−−−−−−−−−−−−−−−−−−−−−−−−−−−−−−−−−−−−
#
# DMEXTRACT −− extract columns or counts from an event list
#
#−−−−−−−−−−−−−−−−−−−−−−−−−−−−−−−−−−−−−−−−−−−−−−−−−−−−−−−−−−−−−−−−−−−−
       infile = acis_1838_evt2.fits[sky=region(obj.reg)][bin energy=300:10000:20] Input event file 
       outfile = obj_1838_histogram_energy.fits Enter output file name
        (bkg = ) Background region file or fixed background (counts/pixel/s) subtraction
 (error = gaussian) Method for error determination(poisson|gaussian|<variance file>)
 (bkgerror = gaussian) Method for background error determination(poisson|gaussian|<variance file>)
 (bkgnorm = 1.0) Background normalization
         (exp = ) Exposure map image file
       (bkgexp = ) Background exposure map image file
 (sys_err = 0) Fixed systematic error value for SYS_ERR keyword
 (opt = generic) Output file type: pha1 
     (defaults = ${ASCDS_CALIB}/cxo.mdb −> /soft/ciao/data/cxo.mdb) Instrument defaults file
        (wmap = ) WMAP filter/binning (e.g. det=8 or default)
      (clobber = no) OK to overwrite existing output file(s)?
      (verbose = 0) Verbosity level
       (mod = q1)
```
<span id="page-9-2"></span>Parameters for /home/username/cxcds\_param/mkinstmap.par

<span id="page-9-1"></span>Parameters for /home/username/cxcds\_param/dmextract.par

 outfile = Output File Name #−−−−−−−−−−−−−−−−−−−−−−−−−−−−−−−−−−−−−−−−−−−−−−−−−−−−−−−−−−−−−−−−−−−−−−−−−−−

# Energy Band Info

```
#−−−−−−−−−−−−−−−−−−−−−−−−−−−−−−−−−−−−−−−−−−−−−−−−−−−−−−−−−−−−−−−−−−−−−−−−−−−
# Currently, this file is a simple ascii file with two columns
  spectrumfile = NONE Energy Spectrum File (see docs)
    monoenergy = 1.7 Energy for mono−chromatic map [keV]
#
    pixelgrid = 1:1024:#1024,1:1024:#1024 Pixel grid specification x0:x1:#nx,y0:y1:#ny
      obsfile = Name of fits file + extension with obs info
     detsubsys = Detector Name
      grating = NONE Grating for zeroth order ARF
     maskfile = acisf01838_000N001_msk1.fits NONE, or name of ACIS window mask file
      (mirror = HRMA) Mirror Name
#
     (pbkfile = NONE) NONE, or the name of the parameter block file
      (dafile = NONE) NONE, CALDB, or name of ACIS dead−area calibration file
#
(ardlibparfile = ardlib.par) name of ardlib parameter file
     (geompar = geom) Parameter file for Pixlib Geometry files
#
     (verbose = 0) Verbosity
      (clobber = no) Overwrite existing files?
        (mode = h) Enter mode for parameter file.
```
ACIS Exposure Map (Multiple Chips) - CIAO 3.4

<span id="page-10-0"></span>Parameters for /home/username/cxcds\_param/mkexpmap.par

```
asphistfile = \qquad \qquad \text{Aspect Histogram File} outfile = Output File Name
   instmapfile = Name of Instrument Map
#
       xygrid = 0.5:8192.5:#1024,0.5:8192.5:#1024 grid specification syntax x0:x1:#nx,x0:x1:ny
  useavgaspect = no Use Average Aspect Pointing
#−−−−−−−−−−−−−−−−−−−−−−−−−−−−−−−−−−−−−−−−−−−−−−−−−−−−−−−−−−−−−−−−−−−−−−−−−−−
# Aspect Histogram Parameters
# If UseAvgAspect is set to yes, then only the average pointing derived from
# the many pointings in the aspect histogram will be used.
#−−−−−−−−−−−−−−−−−−−−−−−−−−−−−−−−−−−−−−−−−−−−−−−−−−−−−−−−−−−−−−−−−−−−−−−−−−−
#asphistfile,f,a,"../data/aciss_asphist.fits",,,"Aspect Histogram File"
   (normalize = no) Normalize exposure map by exposure time
#
      (geompar = geom) Parameter file for Pixlib Geometry files
      (verbose = 0) Verbosity
      (clobber = no) Overwrite existing files?
        (mode = h) Enter mode for parameter file.
```
<span id="page-10-1"></span>Parameters for /home/username/cxcds\_param/dmregrid.par

```
##
## DMREGRID −− regrid image
##
       infile = @expmap_1.7kev.lis Input image
       outfile = expmap_1.7kev.fits Enter output file name
         bin = 1:1024:1,1:1024:1 Binning specification
     rotangle = 0 CCW rotation angle in degrees about rotation center
    rotxcenter = 0 x coordinate of rotation center
   rotycenter = 0 y coordinate of rotation center<br>xoffset = 0 x offset<br>x offset
      xoffset = 0 yoffset = 0 y offset
         npts = 1 Number of points in pixel (0='exact' algorithm)
    (coord_sys = logical) Coordinate system of bin parameter
      (clobber = no) OK to overwrite existing output file(s)?
```
<span id="page-11-0"></span>Parameters for /home/username/cxcds\_param/dmimgcalc.par

```
infile = 1838 img8.fits Input file #1
   infile2 = expmap_1.7kev.fits Input file #2
   outfile = 1838_img8_norm.fits output file 
 operation = div arithmetic operation
   (weight = 1) weight for first image
  (weight2 = 1) weight for second image
 (lookupTab = ${ASCDS_CALIB}/dmmerge_header_lookup.txt −> /soft/ciao/data/dmmerge_header_lookup.txt) lookup table
  (clobber = no) delete old output
 (verbose = 0) output verbosity
    (mod = q1)
```
<span id="page-11-1"></span>Parameters for /home/username/cxcds\_param/dmimgthresh.par

```
 infile = 1838_img8.fits Input dataset/block specification
 outfile = 1838_img8_clean.fits Output dataset/block specification
 (expfile = expmap_1.7kev.fits) Exposure map file
    (cut = 1.5%) Threshold value
  (value = 0) Replacement value
 (verbose = 0) Debug Level(0−5)
 (clobber = no) Clobber existing file
  (mod = q1)
```
### <span id="page-11-2"></span>**History**

- 23 Dec 2004 updated for CIAO 3.2: minor changes to parameter files, added [Caveats section](#page-9-0)
- 19 Dec 2005 updated for CIAO 3.3: default value of dmextract error and bkgerror parameters is "gaussian"; updated syntax for asphist (GTI filter is associated with the event file rather than the aspect solution); corresponding changes to screen output
- 24 May 2006 changed "det" abbreviation to full parameter name ("detsubsys") in mkinstmap call
- 01 Dec 2006 updated for CIAO 3.4: parameter file update for mkinstmap; minor change to dmstat/dmextract screen output
- 06 Mar 2007 added [ACIS dead area correction section](#page-3-1) and example of setting the pbkfile and dafile parameters

URL[: http://cxc.harvard.edu/ciao/threads/expmap\\_acis\\_multi/](http://cxc.harvard.edu/ciao/threads/expmap_acis_multi/) Last modified: 6 March 2007

<span id="page-12-0"></span>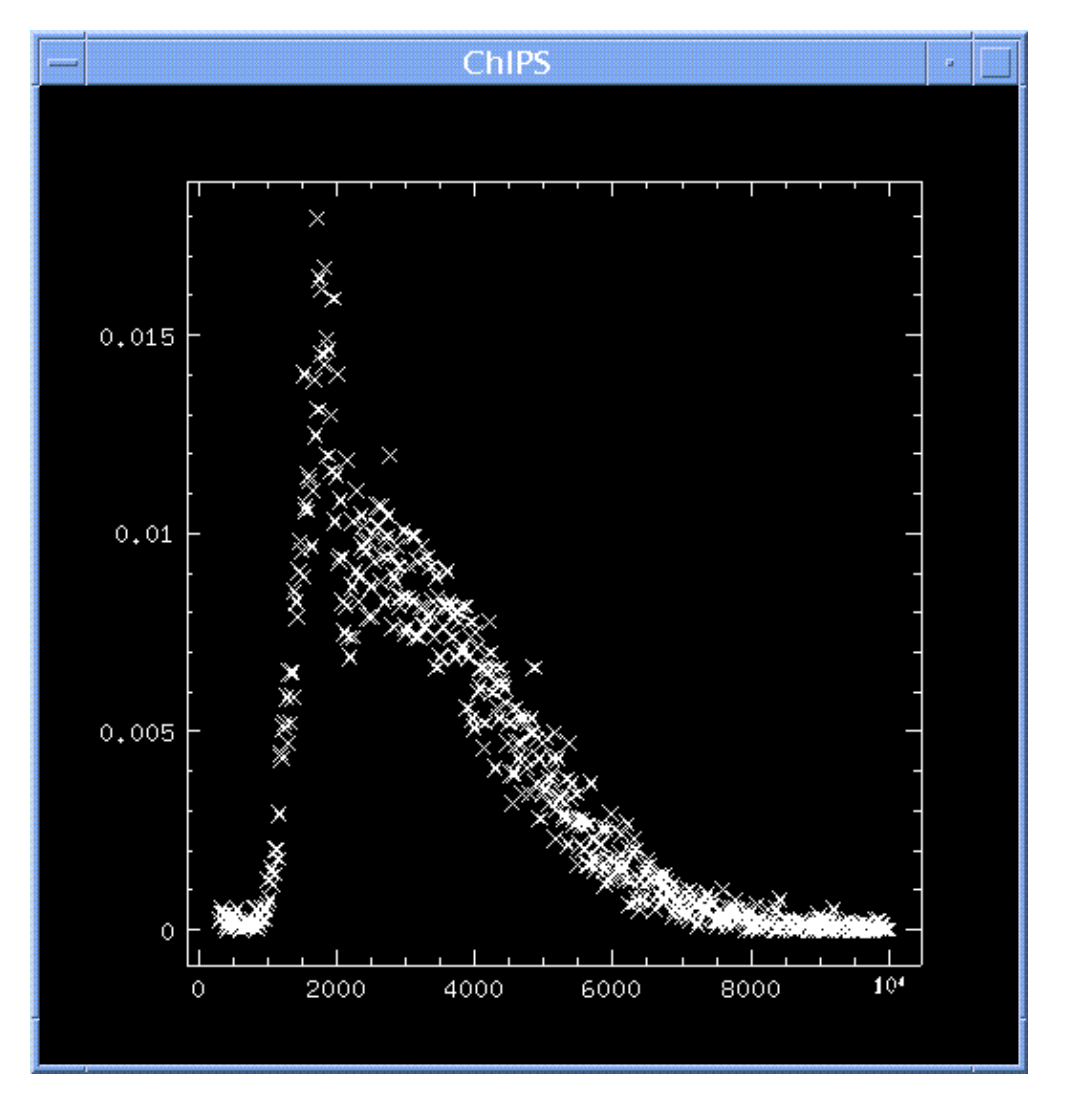

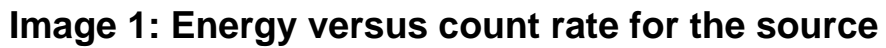

The abscissa shows the energy (in eV) and the ordinate the count\_rate (count/s) columns.

<span id="page-13-0"></span>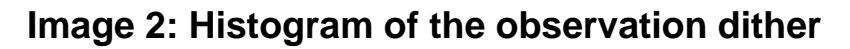

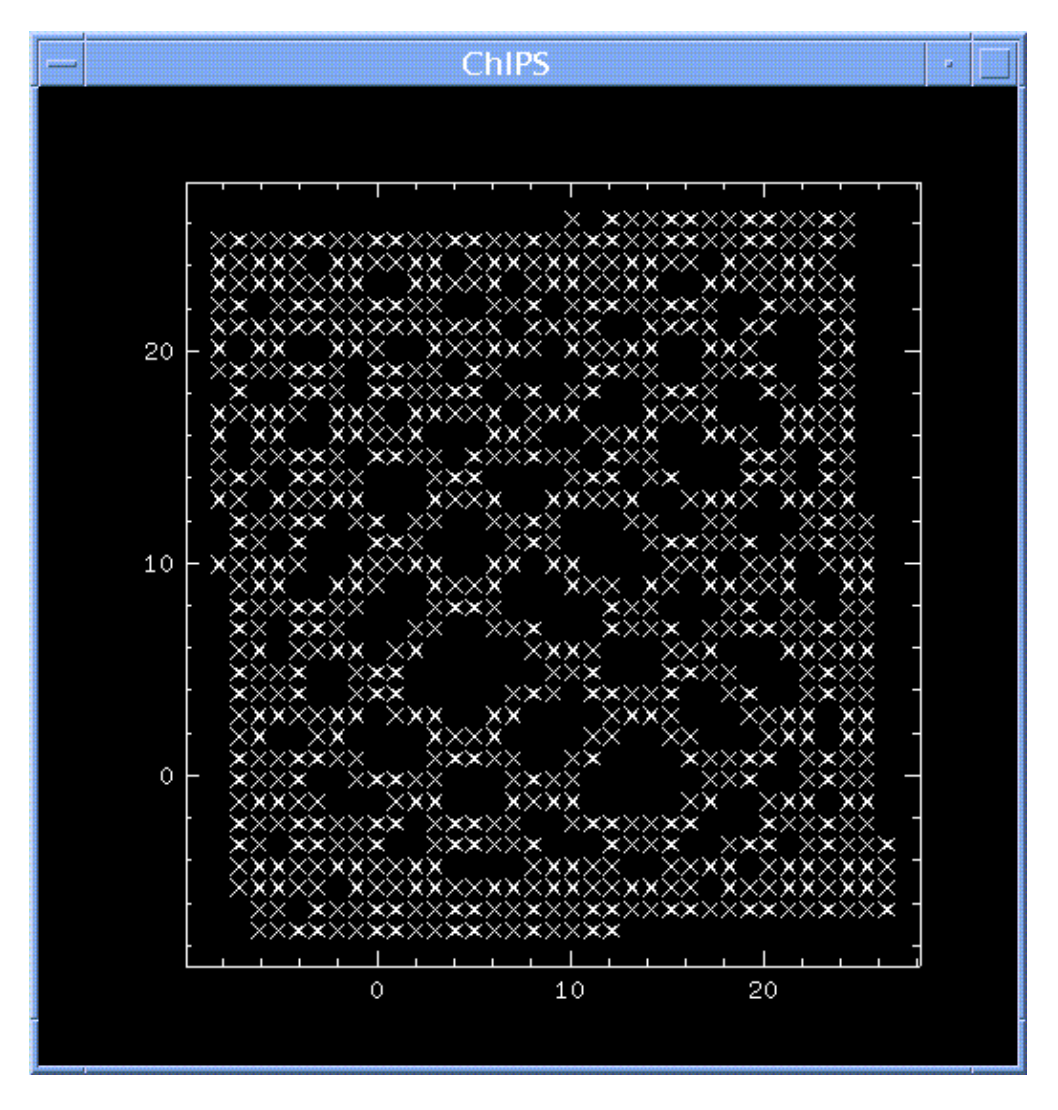

The abscissa shows the X\_OFFSET and the ordinate the Y\_OFFSET columns of the aspect histogram.

| SAOImage ds9<br>$\overline{\phantom{0}}$                                                                                                    | o          |
|----------------------------------------------------------------------------------------------------|------------|
| File<br>Edit View<br>Zoom Scale Color<br>Region WCS Analysis<br>Frame                                                                                                    | Help       |
| File<br>expmap_1.7kev.fits<br>w<br>3.66659e+06<br>Value<br>FK5<br>18:32:33.254<br>$\delta$<br>$-10:35:52.86$<br>$\propto$<br>о<br>Physical<br>4036.500<br>5876.500<br>Y<br>X<br>735.000<br>505.000<br>Image<br>X<br>Y<br>Frame2<br>1,000<br>0.000<br>Zoom<br>Ang |            |
| File<br>Edit<br>View<br>Frame<br>Color<br>Zoom<br>Scale<br>Region                                                                                                    | <b>WCS</b> |
| linear log squared sqrt hist equ minmax 99.5% 99% 98% 95% 90% zscale                                                                                                    | user       |
|                                                                                                    |            |
|                                                                                                    |            |
|                                                                                                    |            |

<span id="page-14-0"></span>**Image 3: Exposure map for the ACIS−S3 chip**

The almost−horizontal and vertical stripes are due to bad columns in the instrument maps and the chip gaps.

<span id="page-15-0"></span>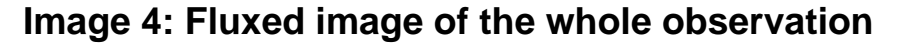

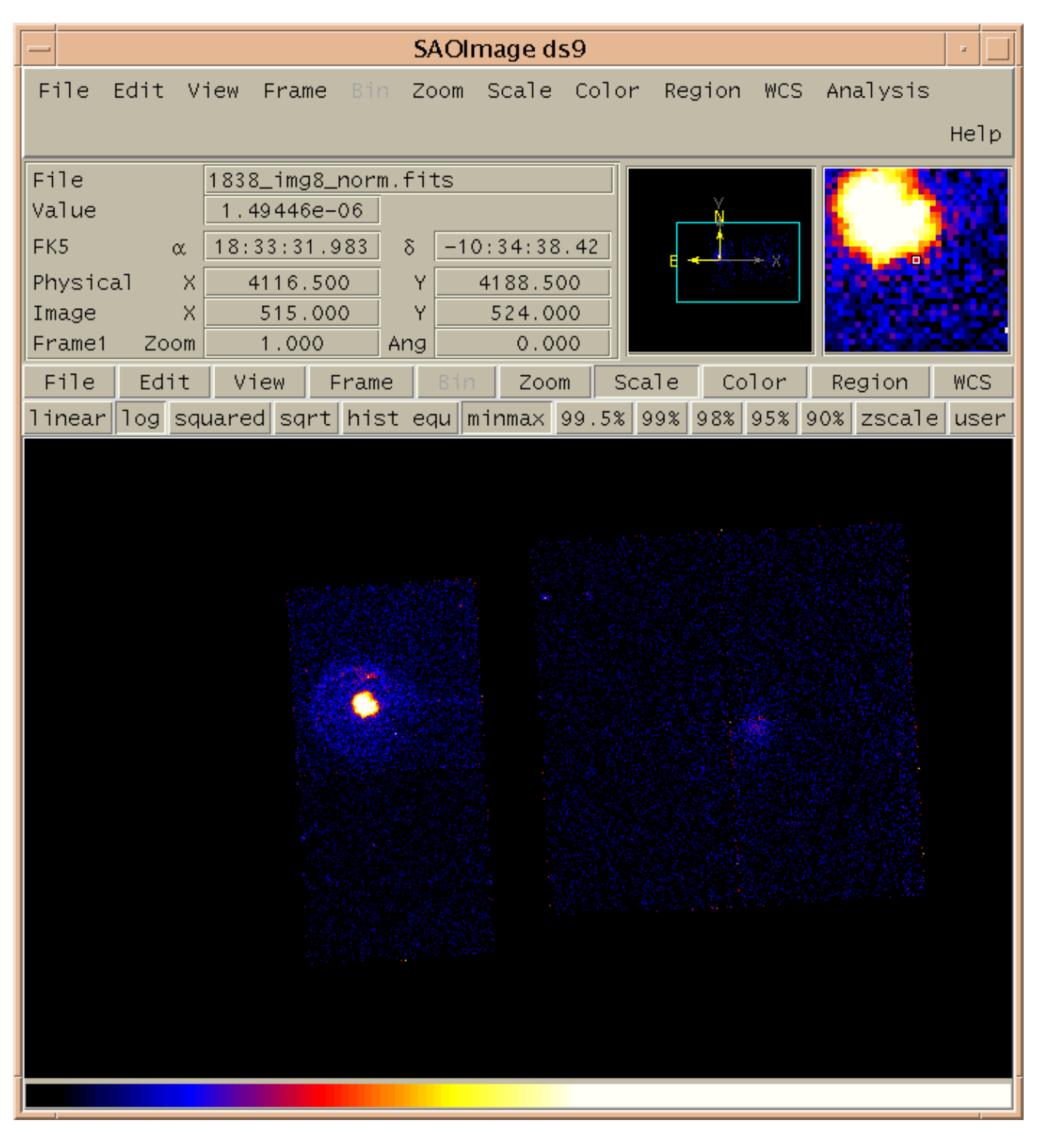